# <span id="page-0-0"></span>Package: googleLanguageR (via r-universe)

August 16, 2024 Title Call Google's 'Natural Language' API, 'Cloud Translation' API, 'Cloud Speech' API and 'Cloud Text-to-Speech' API Version 0.3.0.9000 Description Call 'Google Cloud' machine learning APIs for text and speech tasks. Call the 'Cloud Translation' API <<https://cloud.google.com/translate/>> for detection and translation of text, the 'Natural Language' API <<https://cloud.google.com/natural-language/>> to analyse text for sentiment, entities or syntax, the 'Cloud Speech' API <<https://cloud.google.com/speech/>> to transcribe sound files to text and the 'Cloud Text-to-Speech' API <<https://cloud.google.com/text-to-speech/>> to turn text into sound files. URL <http://code.markedmondson.me/googleLanguageR/>, <https://github.com/ropensci/googleLanguageR>, <https://docs.ropensci.org/googleLanguageR/> BugReports <https://github.com/ropensci/googleLanguageR/issues> Depends  $R (= 3.3)$ 

License MIT + file LICENSE

Encoding UTF-8

LazyData true

RoxygenNote 7.2.3

- VignetteBuilder knitr
- Imports assertthat, base64enc, googleAuthR (>= 1.1.1), jsonlite, magrittr, purrr  $(>= 0.2.4)$ , stats, tibble, utils
- Suggests pdftools, cld2, testthat, knitr, rmarkdown, rvest, shiny, shinyjs, stringdist, tidyr, tuneR, xml2

Repository https://ropensci.r-universe.dev

RemoteUrl https://github.com/ropensci/googleLanguageR

RemoteRef master

RemoteSha 7c6f93b0977ac7ac2189a6b5648362b12509c953

# <span id="page-1-0"></span>**Contents**

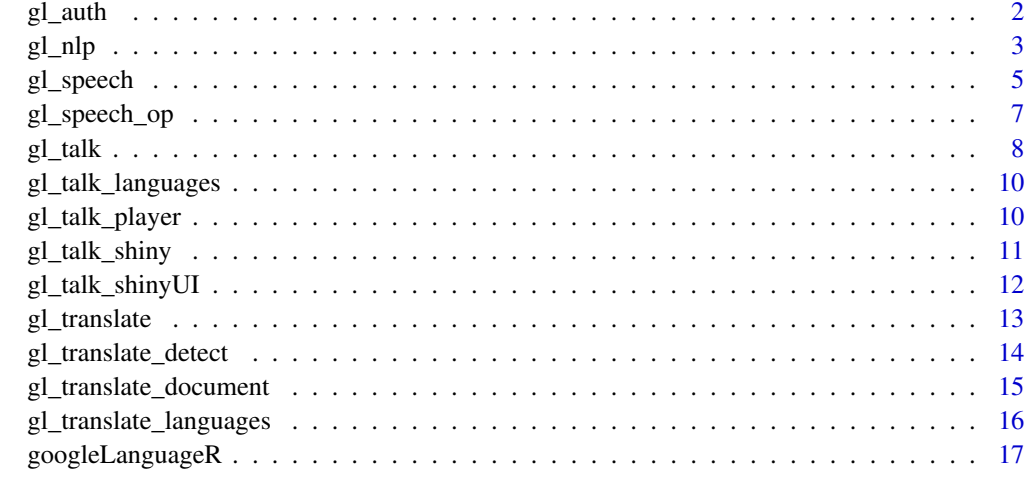

#### **Index** 2008 **[18](#page-17-0)**

gl\_auth *Authenticate with Google language API services*

### Description

Authenticate with Google language API services

#### Usage

```
gl_auth(json_file)
```
gl\_auto\_auth(...)

#### Arguments

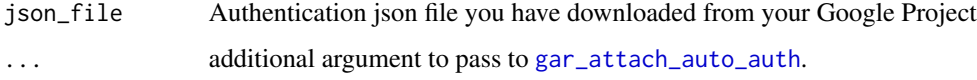

#### Details

The best way to authenticate is to use an environment argument pointing at your authentication file.

Set the file location of your download Google Project JSON file in a GL\_AUTH argument

Then, when you load the library you should auto-authenticate

However, you can authenticate directly using this function pointing at your JSON auth file.

#### <span id="page-2-0"></span> $g$ l\_nlp  $\qquad \qquad$  3

#### Examples

```
## Not run:
library(googleLanguageR)
gl_auth("location_of_json_file.json")
## End(Not run)
## Not run:
library(googleLanguageR)
gl_auto_auth()
gl_auto_auth(environment_var = "GAR_AUTH_FILE")
## End(Not run)
```
gl\_nlp *Perform Natural Language Analysis*

#### Description

Analyse text entities, sentiment, syntax and categorisation using the Google Natural Language API

#### Usage

```
gl_nlp(
  string,
 nlp_type = c("annotateText", "analyzeEntities", "analyzeSentiment", "analyzeSyntax",
    "analyzeEntitySentiment", "classifyText"),
  type = c("PLAIN_TEXT", "HTML"),
 language = c("en", "zh", "zh-Hant", "fr", "de", "it", "ja", "ko", "pt", "es"),
  encodingType = c("UTF8", "UTF16", "UTF32", "NONE")
)
```
#### Arguments

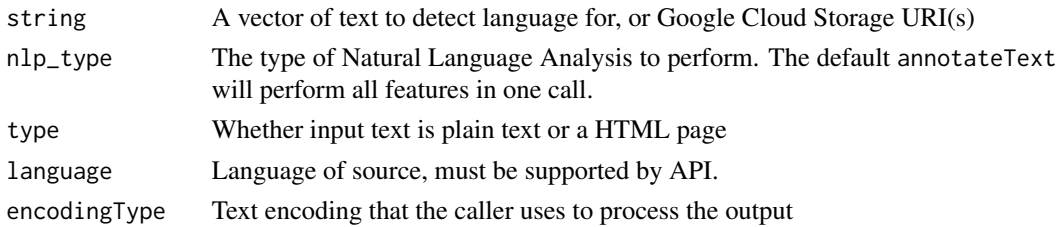

#### Details

string can be a character vector, or a location of a file content on Google cloud Storage. This URI must be of the form gs://bucket\_name/object\_name

Encoding type can usually be left at default UTF8. [Read more here](https://cloud.google.com/natural-language/docs/reference/rest/v1/EncodingType)

The current language support is available [here](https://cloud.google.com/natural-language/docs/languages)

A list of the following objects, if those fields are asked for via nlp\_type:

- sentences [Sentences in the input document](https://cloud.google.com/natural-language/docs/reference/rest/v1/Sentence)
- tokens [Tokens, along with their syntactic information, in the input document](https://cloud.google.com/natural-language/docs/reference/rest/v1/Token)
- entities [Entities, along with their semantic information, in the input document](https://cloud.google.com/natural-language/docs/reference/rest/v1/Entity)
- documentSentiment [The overall sentiment for the document](https://cloud.google.com/natural-language/docs/reference/rest/v1/Sentiment)
- classifyText [-Classification of the document](https://cloud.google.com/natural-language/docs/classifying-text)
- language The language of the text, which will be the same as the language specified in the request or, if not specified, the automatically-detected language
- text The original text passed into the API. NA if not passed due to being zero-length etc.

#### See Also

<https://cloud.google.com/natural-language/docs/reference/rest/v1/documents>

#### Examples

```
## Not run:
```

```
text <- "to administer medicince to animals is frequently a very difficult matter,
  and yet sometimes it's necessary to do so"
nlp <- gl_nlp(text)
```
nlp\$sentences

nlp\$tokens

nlp\$entities

nlp\$documentSentiment

```
## vectorised input
texts \leq c("The cat sat one the mat", "oh no it didn't you fool")
nlp_results <- gl_nlp(texts)
```
## End(Not run)

<span id="page-4-1"></span><span id="page-4-0"></span>

#### Description

Turn audio into text

#### Usage

```
gl_speech(
  audio_source,
  encoding = c("LINEAR16", "FLAC", "MULAW", "AMR", "AMR_WB", "OGG_OPUS",
    "SPEEX_WITH_HEADER_BYTE"),
  sampleRateHertz = NULL,
  languageCode = "en-US",
 maxAlternatives = 1L,
 profanityFilter = FALSE,
  speechContexts = NULL,
 asynch = FALSE,
  customConfig = NULL
)
```
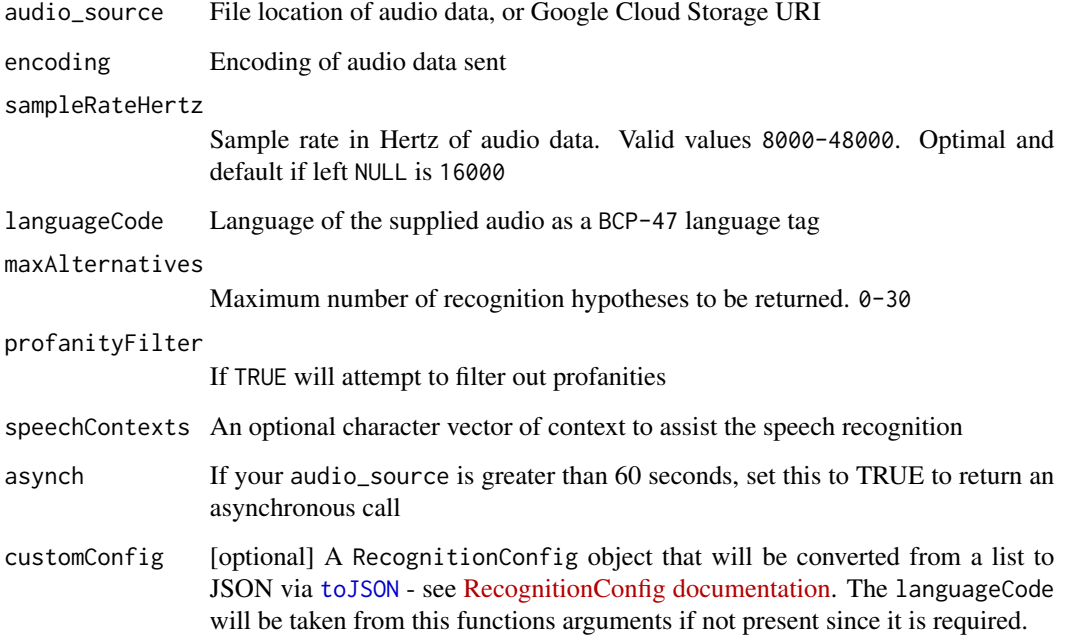

#### Details

Google Cloud Speech API enables developers to convert audio to text by applying powerful neural network models in an easy to use API. The API recognizes over 80 languages and variants, to support your global user base. You can transcribe the text of users dictating to an application's microphone, enable command-and-control through voice, or transcribe audio files, among many other use cases. Recognize audio uploaded in the request, and integrate with your audio storage on Google Cloud Storage, by using the same technology Google uses to power its own products.

#### Value

A list of two tibbles: \$transcript, a tibble of the transcript with a confidence; \$timings, a tibble that contains startTime, endTime per word. If maxAlternatives is greater than 1, then the transcript will return near-duplicate rows with other interpretations of the text. If asynch is TRUE, then an operation you will need to pass to  $g\ell$  speech op to get the finished result.

#### AudioEncoding

Audio encoding of the data sent in the audio message. All encodings support only 1 channel (mono) audio. Only FLAC and WAV include a header that describes the bytes of audio that follow the header. The other encodings are raw audio bytes with no header. For best results, the audio source should be captured and transmitted using a lossless encoding (FLAC or LINEAR16). Recognition accuracy may be reduced if lossy codecs, which include the other codecs listed in this section, are used to capture or transmit the audio, particularly if background noise is present.

Read more on audio encodings here <https://cloud.google.com/speech/docs/encoding>

#### WordInfo

startTime - Time offset relative to the beginning of the audio, and corresponding to the start of the spoken word.

endTime - Time offset relative to the beginning of the audio, and corresponding to the end of the spoken word.

word - The word corresponding to this set of information.

#### See Also

<https://cloud.google.com/speech/reference/rest/v1/speech/recognize>

#### Examples

```
## Not run:
```

```
test_audio <- system.file("woman1_wb.wav", package = "googleLanguageR")
result <- gl_speech(test_audio)
```

```
result$transcript
result$timings
```

```
result2 <- gl_speech(test_audio, maxAlternatives = 2L)
result2$transcript
```
<span id="page-5-0"></span>

```
result_brit <- gl_speech(test_audio, languageCode = "en-GB")
## make an asynchronous API request (mandatory for sound files over 60 seconds)
asynch <- gl_speech(test_audio, asynch = TRUE)
## Send to gl_speech_op() for status or finished result
gl_speech_op(asynch)
## Upload to GCS bucket for long files > 60 seconds
test_gcs <- "gs://mark-edmondson-public-files/googleLanguageR/a-dream-mono.wav"
gcs <- gl_speech(test_gcs, sampleRateHertz = 44100L, asynch = TRUE)
gl_speech_op(gcs)
## Use a custom configuration
my_config <- list(encoding = "LINEAR16",
                  diarizationConfig = list(
                    enableSpeakerDiarization = TRUE,
                    minSpeakerCount = 2,
                    maxSpeakCount = 3
                    ))
# languageCode is required, so will be added if not in your custom config
gl_speech(my_audio, languageCode = "en-US", customConfig = my_config)
```
## End(Not run)

<span id="page-6-1"></span>gl\_speech\_op *Get a speech operation*

#### Description

For asynchronous calls of audio over 60 seconds, this returns the finished job

#### Usage

```
gl_speech_op(operation = .Last.value)
```
#### Arguments

operation A speech operation object from [gl\\_speech](#page-4-1) when asynch = TRUE

#### Value

If the operation is still running, another operation object. If done, the result as per [gl\\_speech](#page-4-1)

#### <span id="page-7-0"></span>See Also

[gl\\_speech](#page-4-1)

#### Examples

## Not run: test\_audio <- system.file("woman1\_wb.wav", package = "googleLanguageR") ## make an asynchronous API request (mandatory for sound files over 60 seconds) asynch <- gl\_speech(test\_audio, asynch = TRUE) ## Send to gl\_speech\_op() for status or finished result gl\_speech\_op(asynch) ## End(Not run)

<span id="page-7-1"></span>gl\_talk *Perform text to speech*

#### Description

Synthesizes speech synchronously: receive results after all text input has been processed.

#### Usage

```
gl_talk(
  input,
  output = "output.wav",
  languageCode = "en",
  gender = c("SSML_VOICE_GENDER_UNSPECIFIED", "MALE", "FEMALE", "NEUTRAL"),
  name = NULL,audioEncoding = c("LINEAR16", "MP3", "OGG_OPUS"),
  speakingRate = 1,pitch = \theta,
  volumeGainDb = 0,
  sampleRateHertz = NULL,
  inputType = c("text", "ssml"),
  effectsProfileIds = NULL
)
```
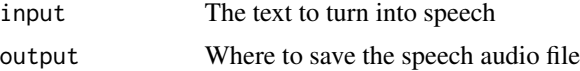

#### <span id="page-8-0"></span> $gl\_talk$  9

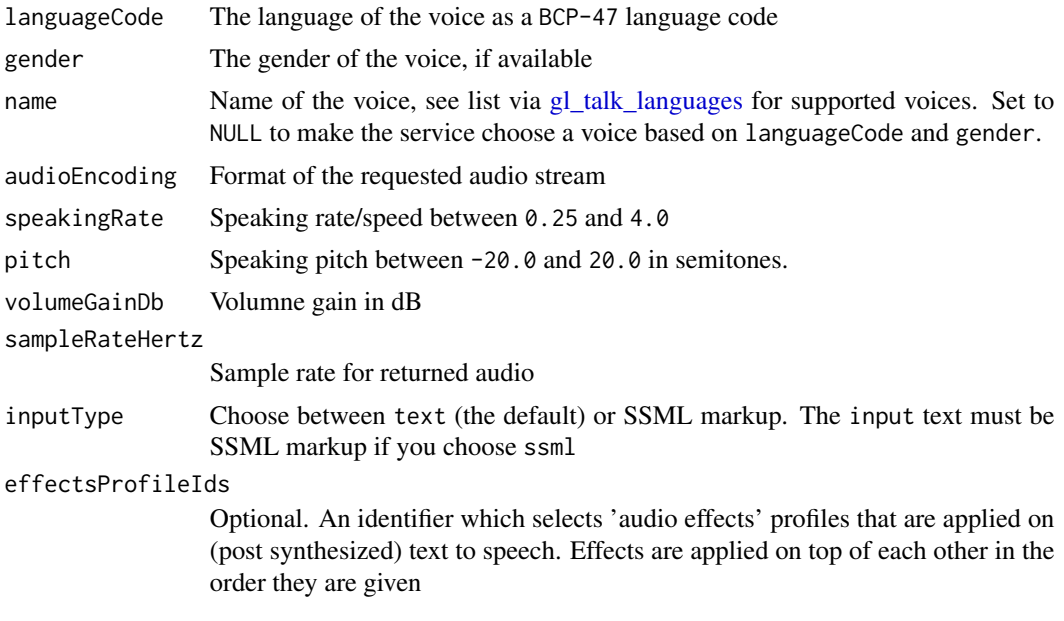

#### Details

Requires the Cloud Text-To-Speech API to be activated for your Google Cloud project.

Supported voices are here <https://cloud.google.com/text-to-speech/docs/voices> and can be imported into R via [gl\\_talk\\_languages](#page-9-1)

To play the audio in code via a browser see [gl\\_talk\\_player](#page-9-2)

To use Speech Synthesis Markup Language (SSML) select inputType=ssml - more details on using this to insert pauses, sounds and breaks in your audio can be found here: [https://cloud.google.](https://cloud.google.com/text-to-speech/docs/ssml) [com/text-to-speech/docs/ssml](https://cloud.google.com/text-to-speech/docs/ssml)

To use audio profiles, supply a character vector of the available audio profiles listed here: [https://](https://cloud.google.com/text-to-speech/docs/audio-profiles) [cloud.google.com/text-to-speech/docs/audio-profiles](https://cloud.google.com/text-to-speech/docs/audio-profiles) - the audio profiles are applied in the order given. For instance effectsProfileIds="wearable-class-device" will optimise output for smart watches, effectsProfileIds=c("wearable-class-device","telephony-class-application") will apply sound filters optimised for smart watches, then telephonic devices.

#### Value

The file output name you supplied as output

#### See Also

<https://cloud.google.com/text-to-speech/docs/>

#### Examples

```
## Not run:
library(magrittr)
gl_talk("The rain in spain falls mainly in the plain",
       output = "output.wav")
```

```
gl_talk("Testing my new audio player") %>% gl_talk_player()
# using SSML
gl_talk('<speak>The <say-as interpret-as=\"characters\">SSML</say-as>
 standard <br/>break time=\"1s\"/>is defined by the
 <sub alias=\"World Wide Web Consortium\">W3C</sub>.</speak>',
 inputType = "ssml")
# using effects profiles
gl_talk("This sounds great on headphones",
        effectsProfileIds = "headphone-class-device")
```

```
## End(Not run)
```
<span id="page-9-1"></span>gl\_talk\_languages *Get a list of voices available for text to speech*

#### Description

Returns a list of voices supported for synthesis.

#### Usage

gl\_talk\_languages(languageCode = NULL)

#### **Arguments**

languageCode A BCP-47 language tag. If specified, will only return voices that can be used to synthesize this languageCode

<span id="page-9-2"></span>gl\_talk\_player *Play audio in a browser*

#### Description

This uses HTML5 audio tags to play audio in your browser

#### Usage

gl\_talk\_player(audio = "output.wav", html = "player.html")

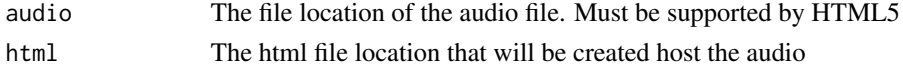

<span id="page-10-0"></span>gl\_talk\_shiny 11

#### Details

A platform neutral way to play audio is not easy, so this uses your browser to play it instead.

#### Examples

## Not run:

gl\_talk("Testing my new audio player") %>% gl\_talk\_player()

## End(Not run)

<span id="page-10-1"></span>gl\_talk\_shiny *Speak in Shiny module (server)*

#### Description

Call via shiny::callModule(gl\_talk\_shiny, "your\_id")

#### Usage

```
gl_talk_shiny(
  input,
 output,
 session,
 transcript,
  ...,
 autoplay = TRUE,
 controls = TRUE,
  loop = FALSE,
 keep_wav = FALSE
)
```
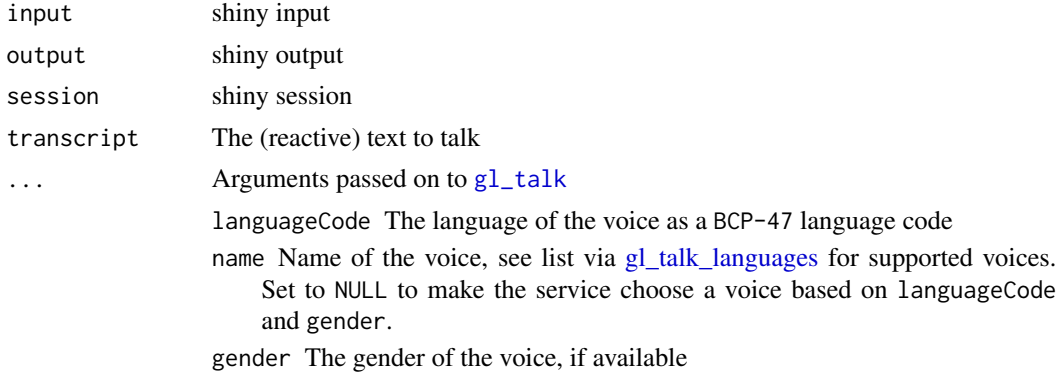

<span id="page-11-0"></span>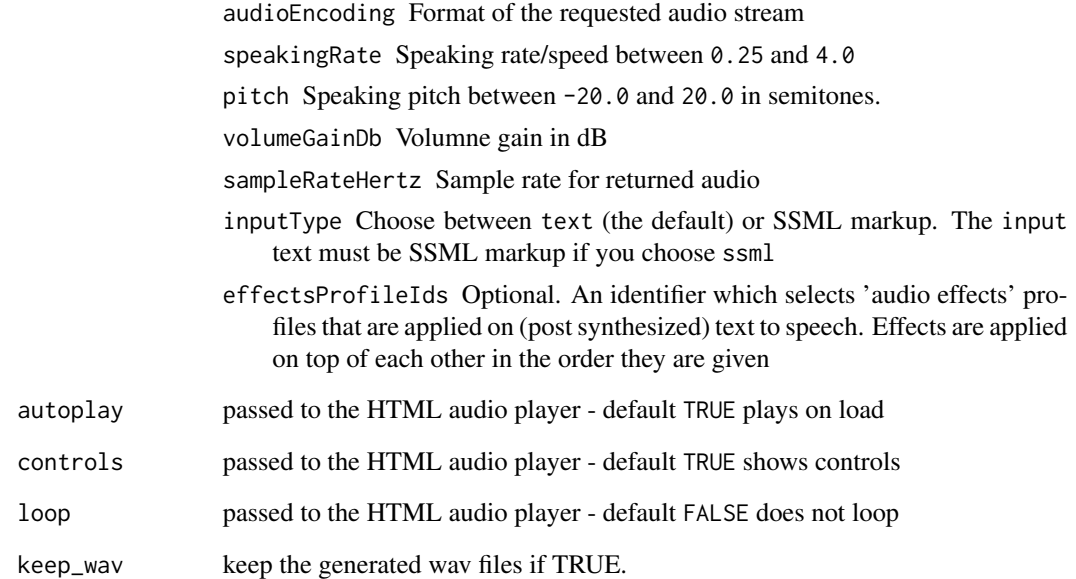

gl\_talk\_shinyUI *Speak in Shiny module (ui)*

### Description

Speak in Shiny module (ui)

#### Usage

gl\_talk\_shinyUI(id)

## Arguments

id The Shiny id

#### Details

Shiny Module for use with [gl\\_talk\\_shiny.](#page-10-1)

<span id="page-12-1"></span><span id="page-12-0"></span>

#### Description

Translate character vectors via the Google Translate API

#### Usage

```
gl_translate(
  t_string,
  target = "en",format = c("text", "html"),source = ",
 model = c("nmt", "base"))
```
#### Arguments

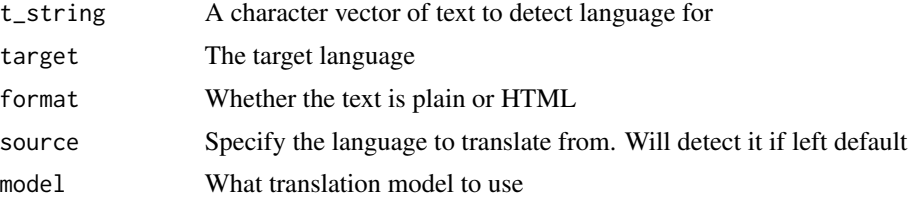

#### Details

You can translate a vector of strings, although if too many for one call then it will be broken up into one API call per element. This is the same cost as charging is per character translated, but will take longer.

If translating HTML set the format = "html". Consider removing anything not needed to be translated first, such as JavaScript and CSS scripts. See example on how to do this with rvest

The API limits in three ways: characters per day, characters per 100 seconds, and API requests per 100 seconds. All can be set in the API manager [https://console.developers.google.com/](https://console.developers.google.com/apis/api/translate.googleapis.com/quotas) [apis/api/translate.googleapis.com/quotas](https://console.developers.google.com/apis/api/translate.googleapis.com/quotas)

#### Value

A tibble of translatedText and detectedSourceLanguage and text of length equal to the vector of text you passed in.

#### See Also

<https://cloud.google.com/translate/docs/reference/translate> Other translations: [gl\\_translate\\_detect\(](#page-13-1)), [gl\\_translate\\_languages\(](#page-15-1))

#### Examples

## Not run:

```
text <- "to administer medicine to animals is frequently a very difficult matter,
  and yet sometimes it's necessary to do so"
gl_translate(text, target = "ja")
# translate webpages using rvest to process beforehand
library(rvest)
library(googleLanguageR)
# translate webpages
# dr.dk article
my_url <- "http://bit.ly/2yhrmrH"
## in this case the content to translate is in css selector '.wcms-article-content'
read_html(my_url) %>%
  html_node(css = ".wcms-article-content") %>%
  html_text %>%
  gl_translate(format = "html")
```
## End(Not run)

<span id="page-13-1"></span>gl\_translate\_detect *Detect the language of text within a request*

#### Description

Detect the language of text within a request

#### Usage

```
gl_translate_detect(string)
```
#### Arguments

string A character vector of text to detect language for

#### Details

Consider using library(cld2) and cld2::detect\_language instead offline, since that is free and local without needing a paid API call.

[gl\\_translate](#page-12-1) also returns a detection of the language, so you could also wish to do it in one step via that function.

<span id="page-13-0"></span>

#### <span id="page-14-0"></span>Value

A tibble of the detected languages with columns confidence, isReliable, language, and text of length equal to the vector of text you passed in.

#### See Also

<https://cloud.google.com/translate/docs/reference/detect> Other translations: [gl\\_translate\\_languages\(](#page-15-1)), [gl\\_translate\(](#page-12-1))

#### Examples

## Not run:

```
gl_translate_detect("katten sidder på måtten")
# Detecting language: 39 characters - katten sidder på måtten...
# confidence isReliable language text<br># 1 0.536223 FALSE da katten sidder på måtte
                               da katten sidder på måtten
```
## End(Not run)

<span id="page-14-1"></span>gl\_translate\_document *Translate document*

#### Description

Translate a document via the Google Translate API

#### Usage

```
gl_translate_document(
  d_path,
  target = "es-ES",output_path = "out.pdf",
  format = c("pdf"),
  source = "en-UK",
  model = c("nmt", "base"),location = "global"
)
```
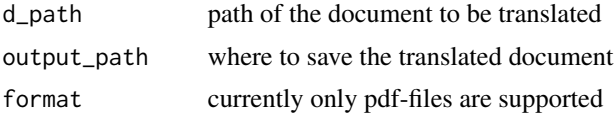

#### Value

output filename

#### See Also

Other translations: [gl\\_translate\\_detect\(](#page-13-1)), [gl\\_translate\\_languages\(](#page-15-1)), [gl\\_translate\(](#page-12-1))

#### Examples

```
## Not run:
gl_translate_document(system.file(package = "googleLanguageR","test-doc.pdf"), "no")
```
## End(Not run)

<span id="page-15-1"></span>gl\_translate\_languages

*Lists languages from Google Translate API*

#### Description

Returns a list of supported languages for translation.

#### Usage

```
gl_translate_languages(target = "en")
```
#### Arguments

target If specified, language names are localized in target language

#### Details

Supported language codes, generally consisting of its ISO 639-1 identifier. (E.g. 'en', 'ja'). In certain cases, BCP-47 codes including language + region identifiers are returned (e.g. 'zh-TW', 'zh-CH')

#### Value

A tibble of supported languages

#### See Also

<https://cloud.google.com/translate/docs/reference/languages> Other translations: [gl\\_translate\\_detect\(](#page-13-1)), [gl\\_translate\\_document\(](#page-14-1)), [gl\\_translate\(](#page-12-1))

<span id="page-15-0"></span>

#### <span id="page-16-0"></span>googleLanguageR 17

#### Examples

## Not run:

```
# default english names of languages supported
gl_translate_languages()
# specify a language code to get other names, such as Danish
gl_translate_languages("da")
```
## End(Not run)

googleLanguageR *googleLanguageR*

#### Description

This package contains functions for analysing language through the Google Cloud Machine Learning APIs

#### Details

For examples and documentation see the vignettes and the website:

<http://code.markedmondson.me/googleLanguageR/>

#### See Also

<https://cloud.google.com/products/machine-learning/>

# <span id="page-17-0"></span>Index

∗ translations gl\_translate, [13](#page-12-0) gl\_translate\_detect, [14](#page-13-0) gl\_translate\_document, [15](#page-14-0) gl\_translate\_languages, [16](#page-15-0) gar\_attach\_auto\_auth, *[2](#page-1-0)* gl\_auth, [2](#page-1-0) gl\_auto\_auth *(*gl\_auth*)*, [2](#page-1-0)  $gl_nlp, 3$  $gl_nlp, 3$ gl\_speech, [5,](#page-4-0) *[7,](#page-6-0) [8](#page-7-0)* gl\_speech\_op, *[6](#page-5-0)*, [7](#page-6-0) gl\_talk, [8,](#page-7-0) *[11](#page-10-0)* gl\_talk\_languages, *[9](#page-8-0)*, [10,](#page-9-0) *[11](#page-10-0)* gl\_talk\_player, *[9](#page-8-0)*, [10](#page-9-0) gl\_talk\_shiny, [11,](#page-10-0) *[12](#page-11-0)* gl\_talk\_shinyUI, [12](#page-11-0) gl\_translate, [13,](#page-12-0) *[14](#page-13-0)[–16](#page-15-0)* gl\_translate\_detect, *[13](#page-12-0)*, [14,](#page-13-0) *[16](#page-15-0)* gl\_translate\_document, [15,](#page-14-0) *[16](#page-15-0)* gl\_translate\_languages, *[13](#page-12-0)*, *[15,](#page-14-0) [16](#page-15-0)*, [16](#page-15-0) googleLanguageR, [17](#page-16-0)

toJSON, *[5](#page-4-0)*